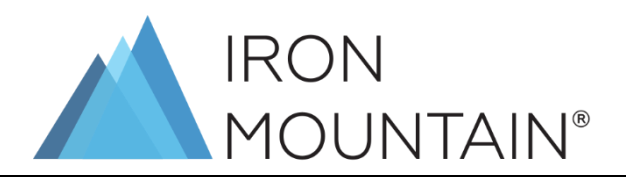

# 铁山档案文件管理(上海)有限公司

用户使用手册

2023 年 1 月 V4.1

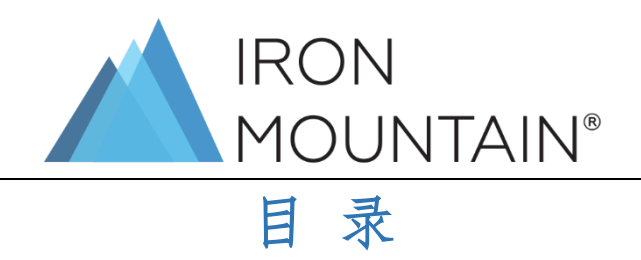

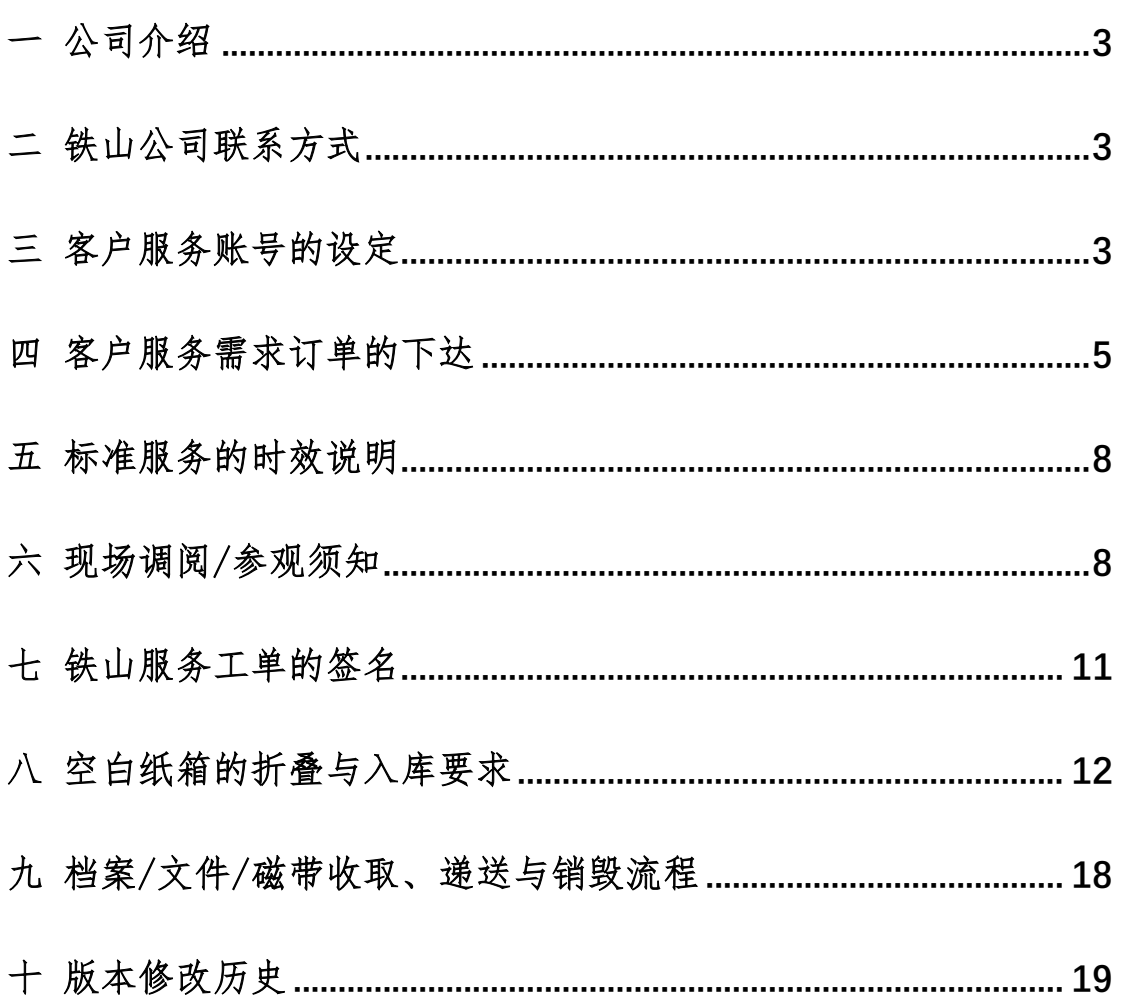

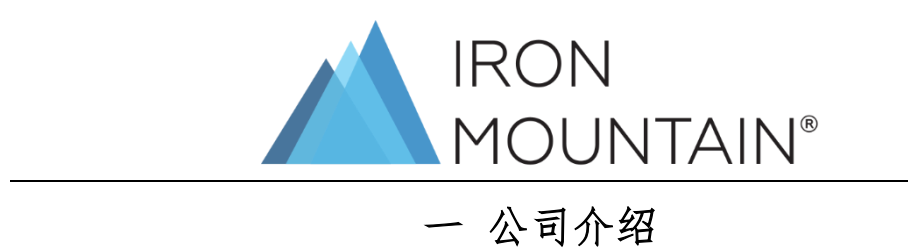

<span id="page-2-0"></span>铁山成立于 1951 年,是全球数以万计的企业组织都信赖的信息资产守护者。 从重要商业信息到地理样本,从艺术品到艺术名家的原始记录,如今,铁山公司 的业务遍及 58 个国家和地区,拥有超过 225,000 名客户,其中囊括了财富 1000 强企业的 95%。铁山的宗旨是成为客户最值得信赖的合作伙伴,以创新且负责的 方式保护和解锁客户最珍视的资产。过去 70 年,我们一直致力于赢得客户信任, 今后也始终如一。

### 二 铁山公司服务联系方式

- <span id="page-2-1"></span>400-888-0360-1 ccs@ironmountainchina.com.cn 400-888-0360-2 billing@ironmountainchina.com.cn 其他问题咨询:400-888-0360-3 ccs@ironmountainchina.com.cn
	- 客户投诉建议:40[0-888-0360-4](mailto:china.cde@ironmountain.com) china.cx@ironmountain.com

<span id="page-2-2"></span>网站: [www.ironmountain.com.cn](http://www.ironmountain.com.cn/)

## 三 客户服务账号的设定

合同签署后,铁山会在系统中为客户建立客户编号,客户可从铁山销售或铁 山客服处获得客户编号。客户需填写"账号设立及 "设立授权人及服务信 息等后才能下达需求。

 $\blacktriangleright$ "账号设立及 表"模板您可以从这里下载 PDF AdobeReader

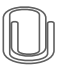

> "账号设立及 "填写方法如下: 先填写公司信息,需要领导签字以及公司公章。

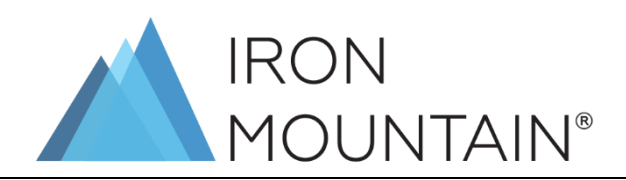

#### **CONFIDENTIAL ACCESS CONTROL FORM 机密授权表**

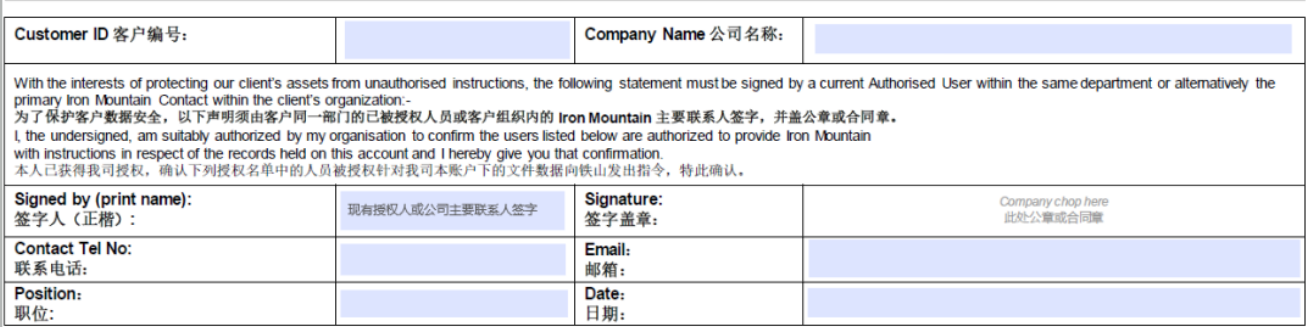

#### Authorized Users 授权名单 <sup>[授权人相关信息在此填写]</sup>

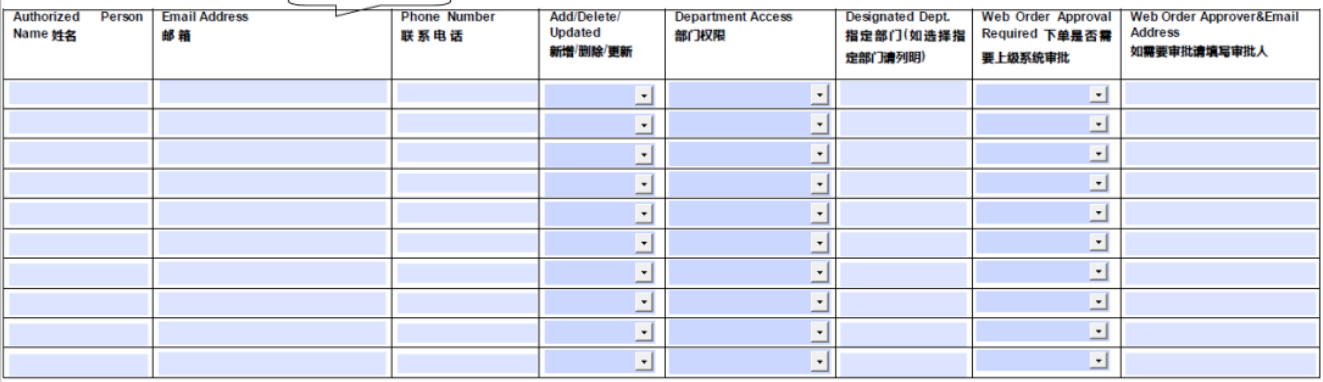

#### 备注:新客户请完成全部 2 页填写;现有客户如更新部分信息,请在无更新部分划/或填写 NA。

### SERVICE, BILLING& TAX INVOCIE INFORMATION 服务、账单及发票信息

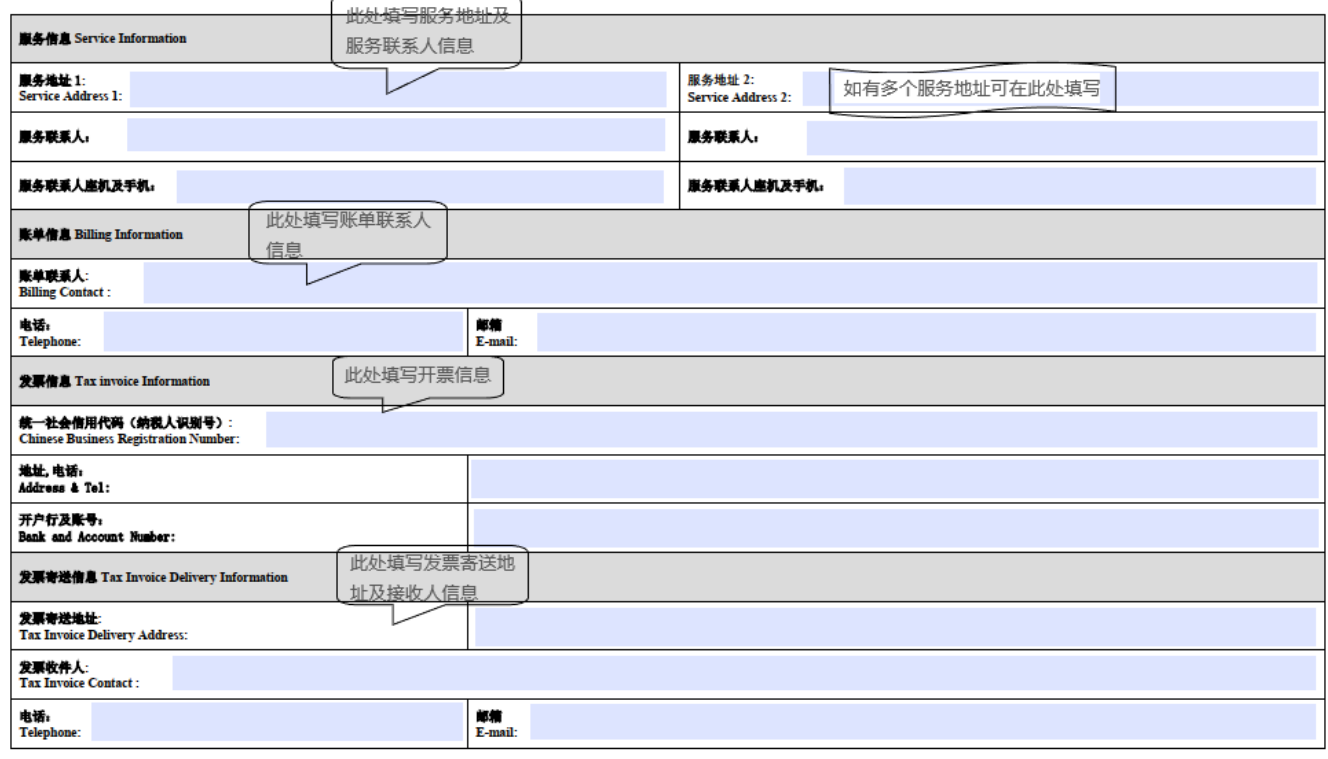

<span id="page-3-0"></span>备注:新客户请完成全部 2 页填写;现有客户如更新部分信息,请在无更新部分划/或填写 NA。

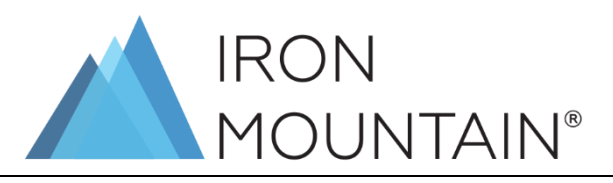

### 四 客户服务需求订单的下达

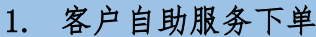

▶ 通过网络平台,客户可以自主查询库存,向铁山下单,查询订单 网络平台下单流程您可以从这里下载使用PDF 件(如Adobe Reader) 打开 文档,并 下方图 方可下载

#### 2. 联系铁山客服人员下单

- ▶ 客户需填写"客户服务订单"并通过授权人邮箱发送到铁山客服邮箱。
- $\blacktriangleright$ "客户服务订单"模板您可以从这里下载 请使用PDF 件(如Adobe Reader)打开 文档,并 下方图 方可下载

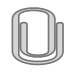

> "客户服务订单"填写方法如下:

#### 先填写基本信息

 $H$  with  $H$ Please email this form to Iron Mountain 请把这张表格发邮件至铁山

and a state of the contract of the state of the state of the state of the state of the state of the state of the state of the state of the state of the state of the state of the state of the state of the state of the state

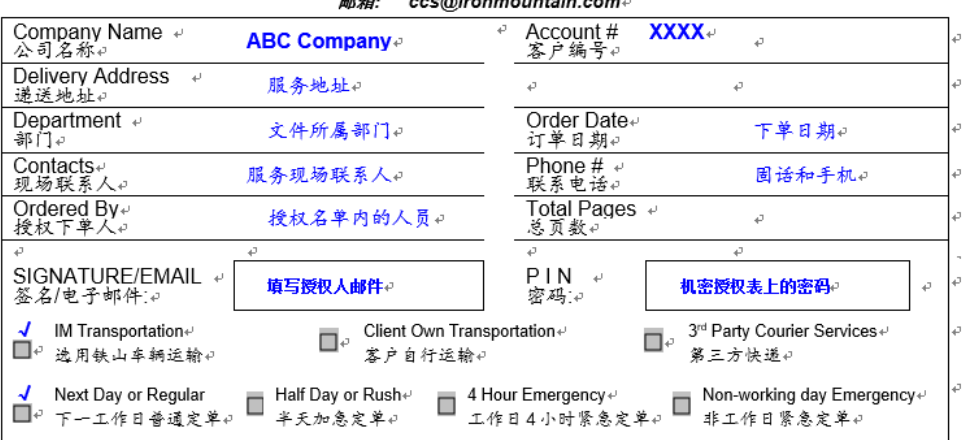

再填写服务订单详情

A 项在将文档送至铁山仓库时填写,只填写数量即可。

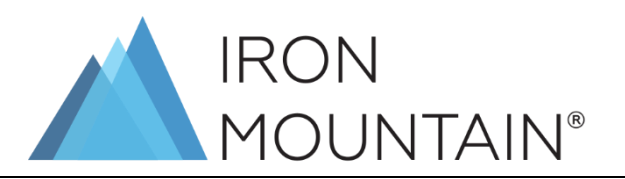

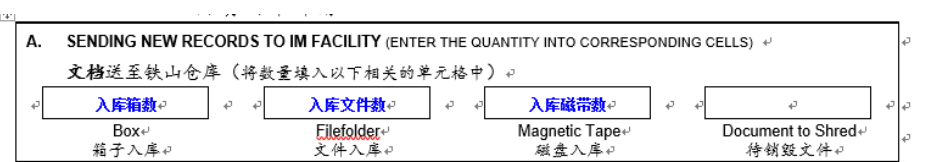

 B 项在需要将存在铁山仓库的文件调阅至客户办公室时填写,需要填写 调阅的数量,以及所对应的铁山条形码编号

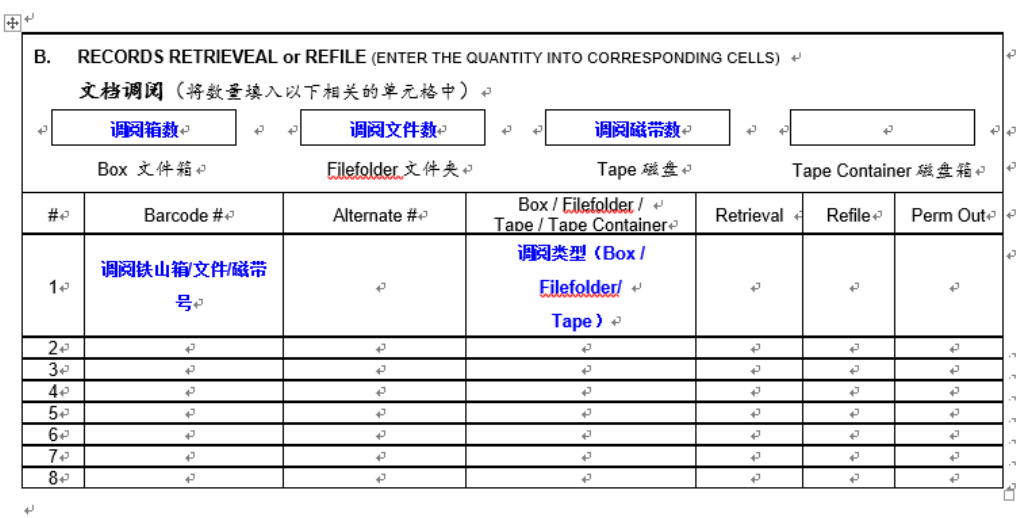

 C 项在需要销毁存储在铁山仓库的文件时填写,需要填写待销毁文档的 铁山条形码编号

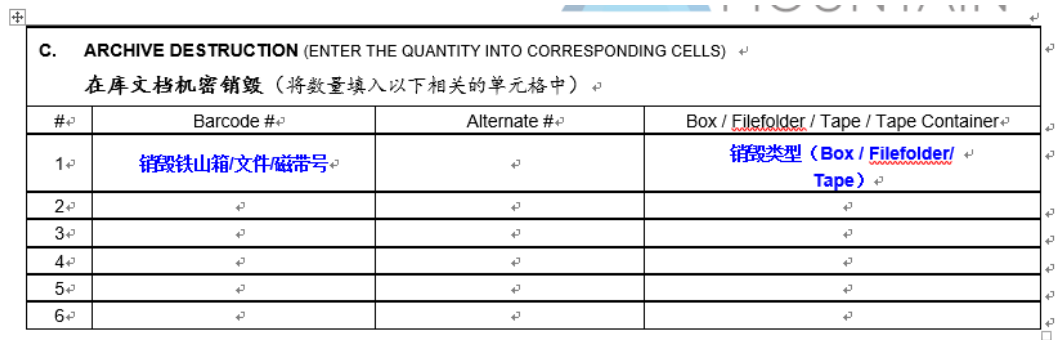

D 项在需要购买铁山标准文件箱、条形码等材料时填写。

一套空文件箱包含一个箱体和一个箱盖,同时需要订购一个文件箱条形码。 安全锁扣可以根据需求订购,一个文件箱需要 2 个锁扣。

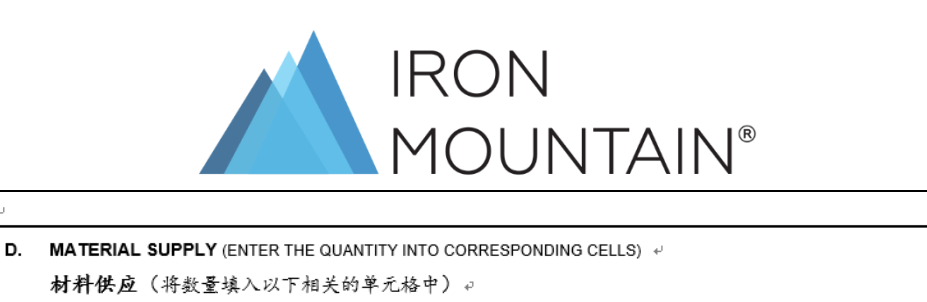

つつ <mark>数量の するの 教量の</mark>

–<br>Tape Barcode↓<br>磁盘条形码↩

 $\vec{v}$ 

Void Stick↩<br>易碎贴↩

Ŀ

 $\omega$  $\mathcal{A}$ 

Security Seale<br>安全锁扣↩

E 项在有其他服务需求时填写,例如需要用铁山打包装箱、做文件检索

File Barcode+

文件条形码。

De e 数量e

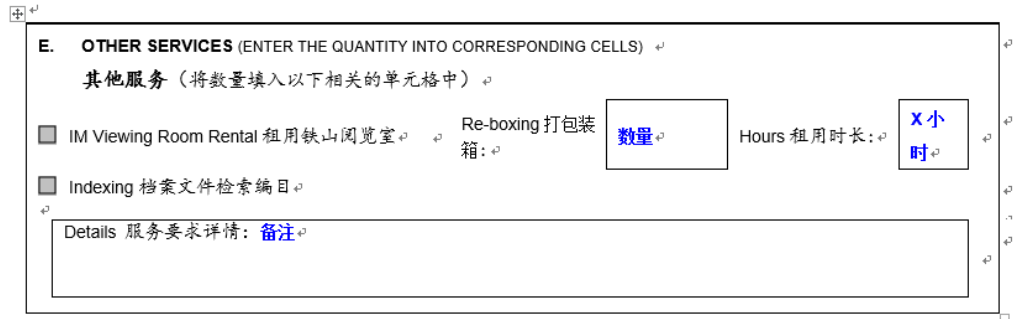

### 3. 紧急服务下单

 $\omega$ 

数量↩ │ ↩

—————<br> Box ↩<br> 空文件箱*↩* 

b

l,

◎ 数量◎

Box Barcode

文件箱条码₽

▶ 客户自助服务下单

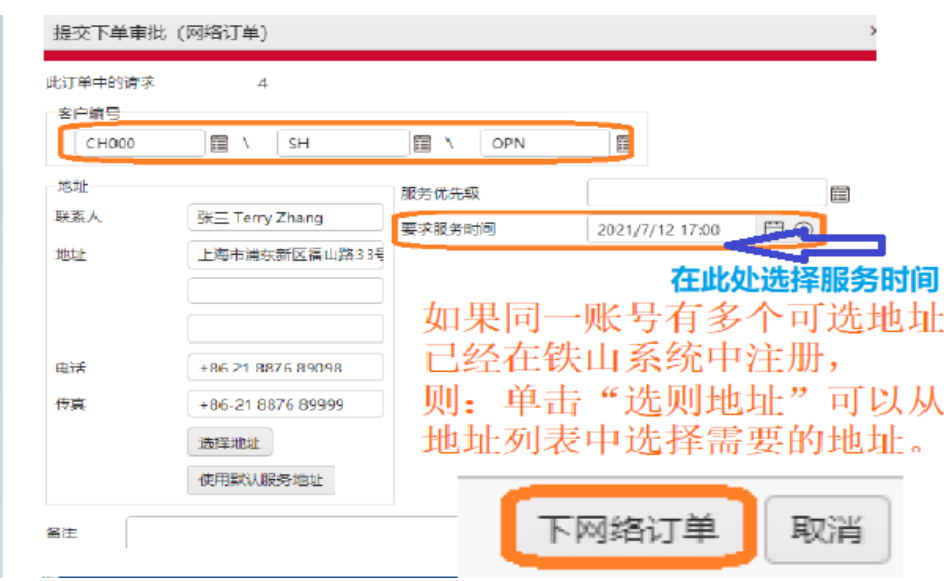

联系铁山客服人员下单

填写"客户服务订单"并通过授权人邮箱发送给铁山客服邮箱。

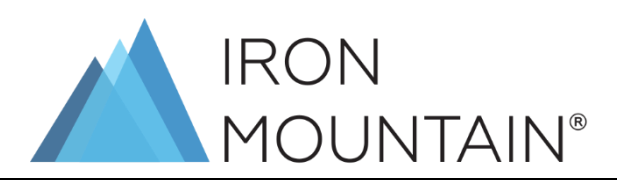

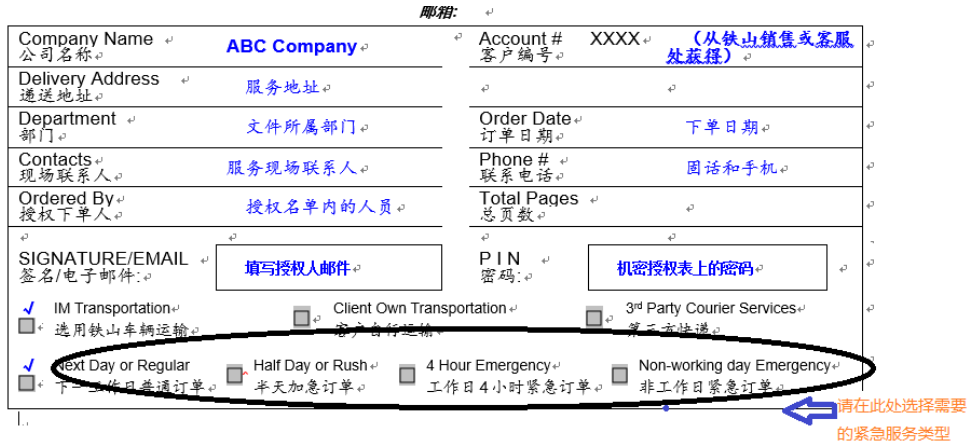

## 五 标准服务的时效说明

<span id="page-7-0"></span>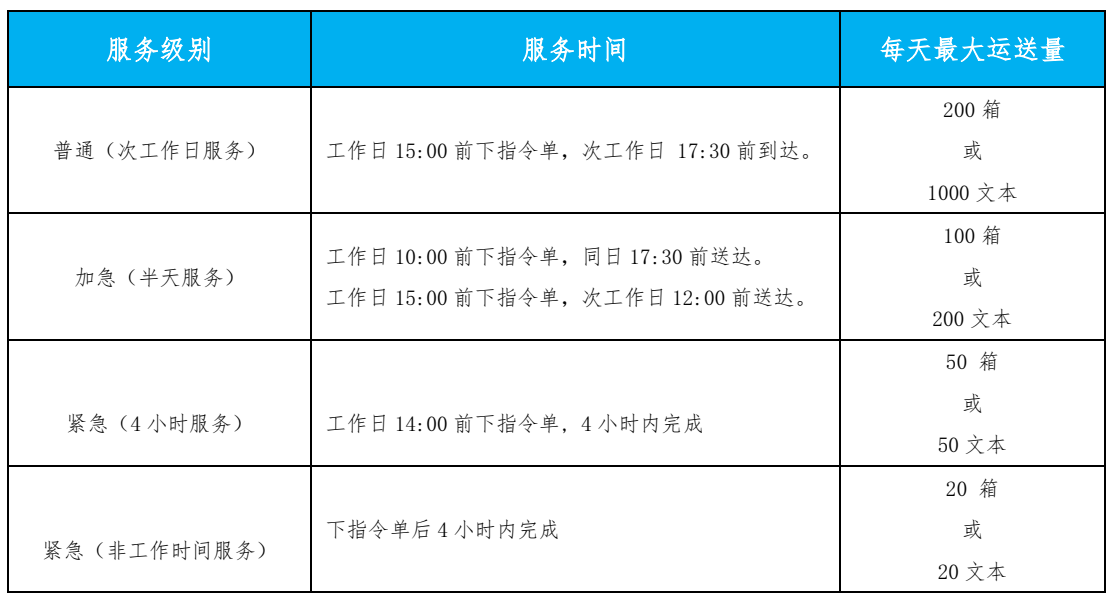

## 六 现场调阅/参观须知

<span id="page-7-1"></span>客户若需要派自己员工到铁山库房现场调阅文件请按如下要求操作

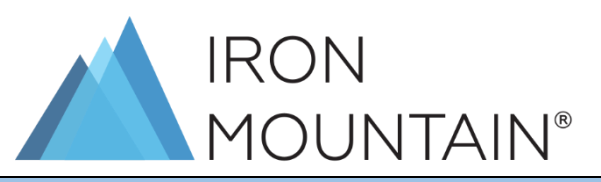

1. 至少提前一天按如下表格要求提供到场人员信息并盖公章后发给铁山

客户服务邮箱/铁山对接贵公司的销售人员。

表格下载 请使用PDF 件(如Adobe Reader)打开 文档,并 下方图 方可下载

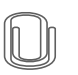

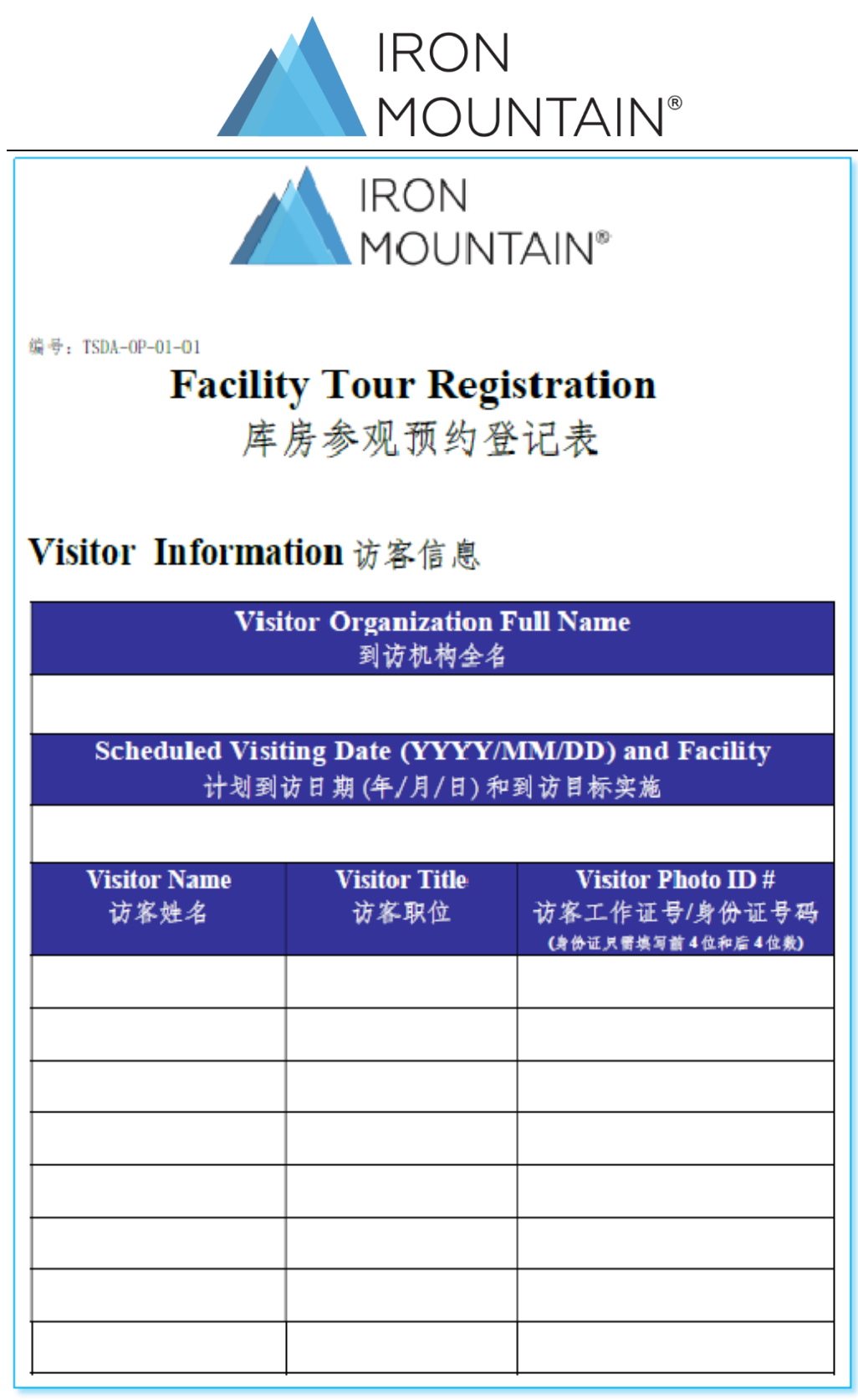

- 2. 贵公司人员需要带上以上登记表信息一致的证件到达铁山库房,铁山人 员需要核对贵司人员的信息。
- 3. 现场请贵公司人员配合铁山人员的安全和保密工作要求。

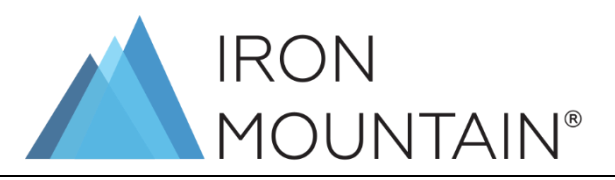

## 七 铁山服务工单的签名

<span id="page-10-0"></span> 贵公司在使用铁山的服务时,铁山工作人员会有一张如下这种工作单需 要客户对信息确认的,若客户对于配送的货物数量确认,贵公司的工作

### 人员只需要在工作单右小角签名确认就可以了。

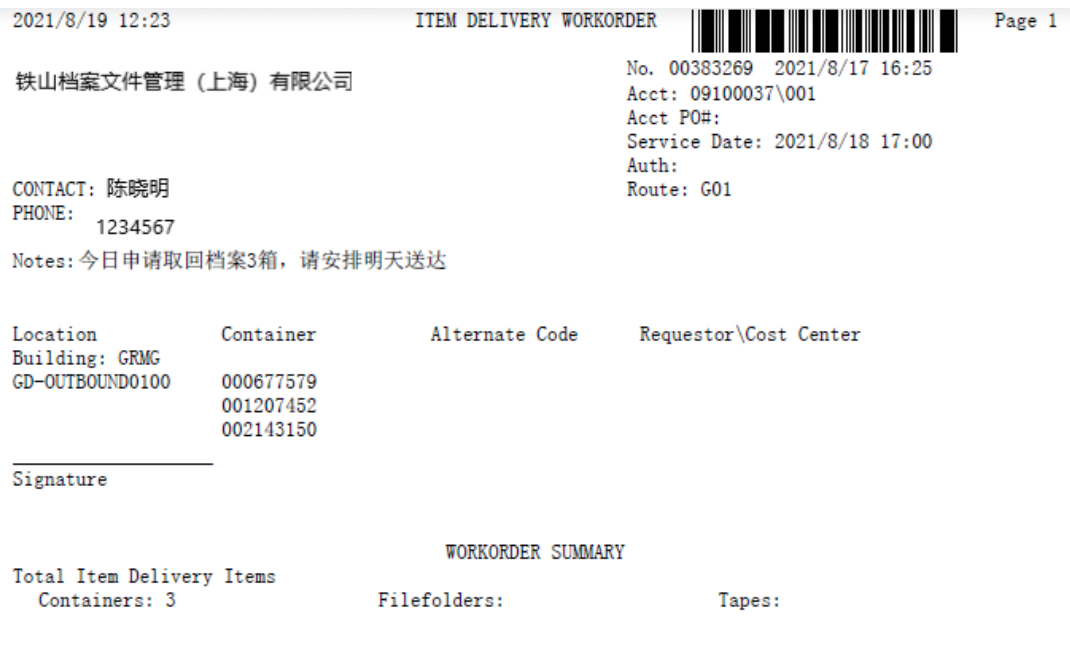

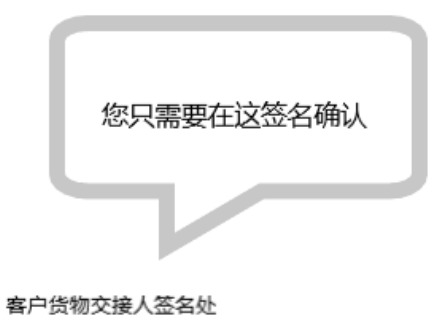

铁山送货人员签名处

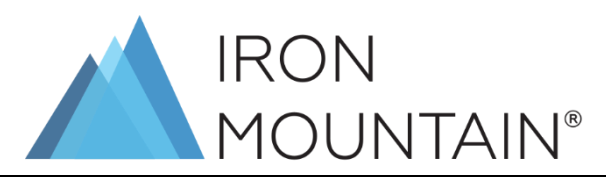

## 八 空白纸箱的折叠与入库要求

- <span id="page-11-0"></span>铁山的档案箱如何折叠出,请参考如下的指引
- 1. 如下图是贵公司收到铁山标准箱的样子。那我们就来看看怎么把这样

个纸箱组立起来变成立体的箱子。

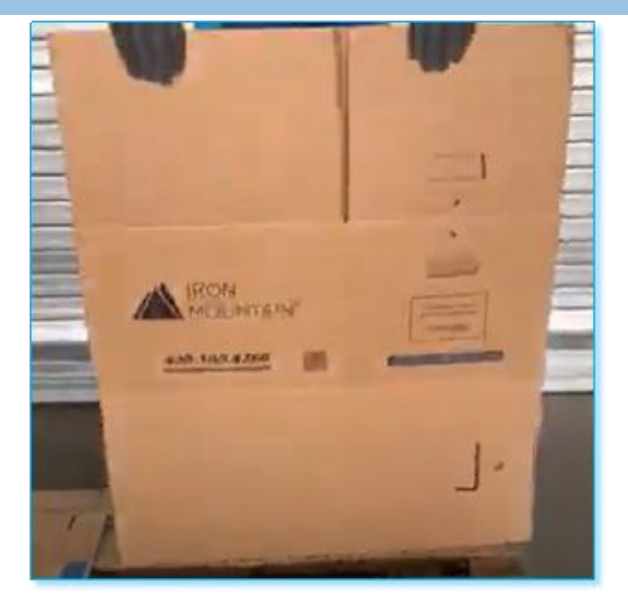

2. 先将纸箱拉开如下图。

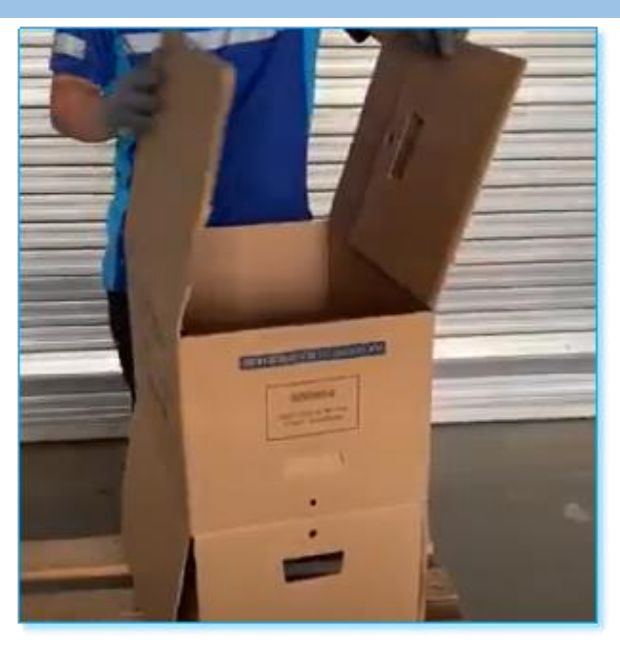

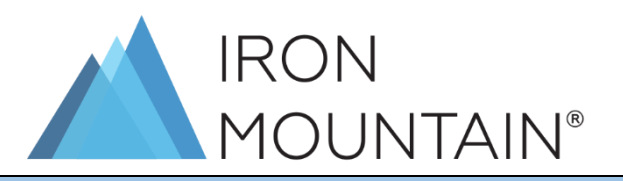

## 3. 我们先从底部开始,将部分 1 先折入箱体,如下图。

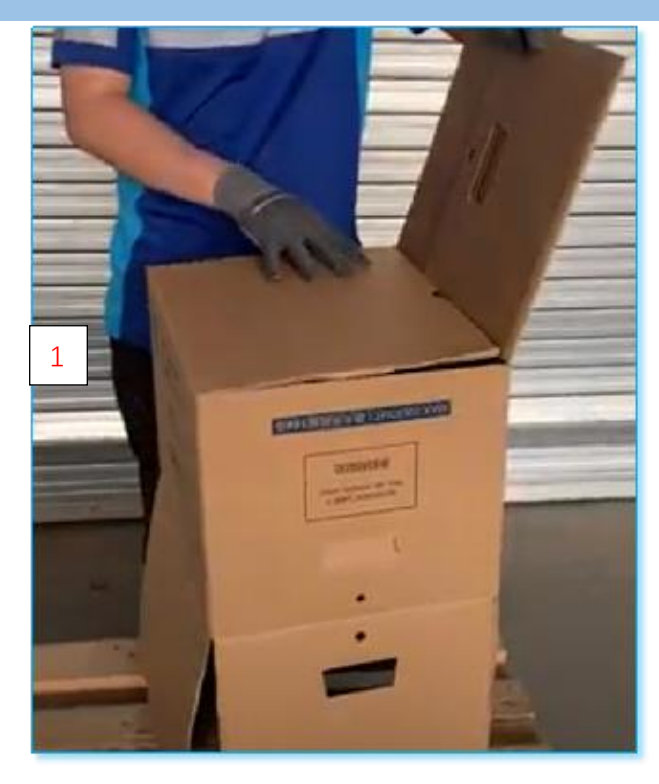

4. 折叠后往下盖,不用压入箱体,如下图。

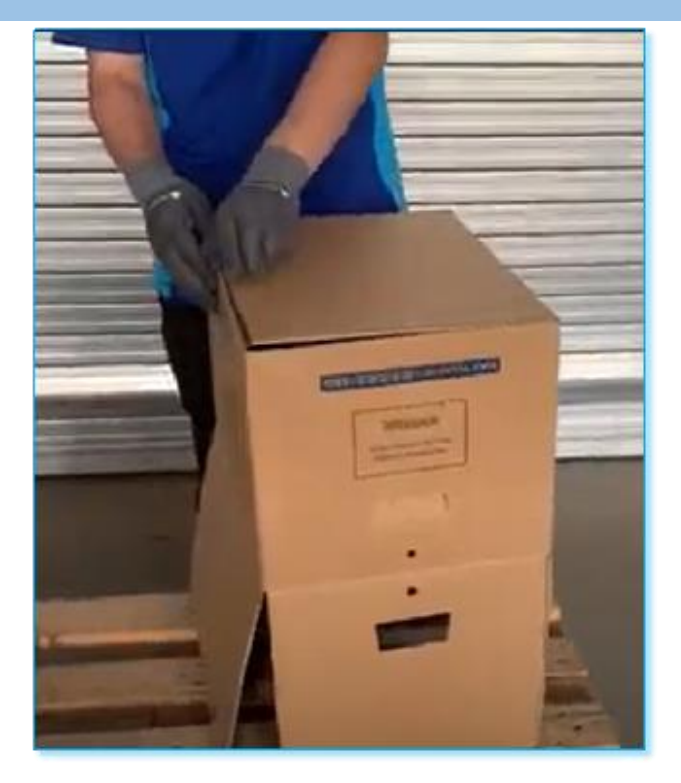

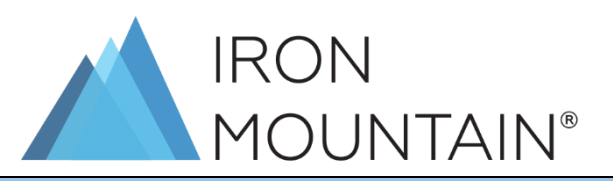

## 5. 将箱子翻转过来,变成下图。

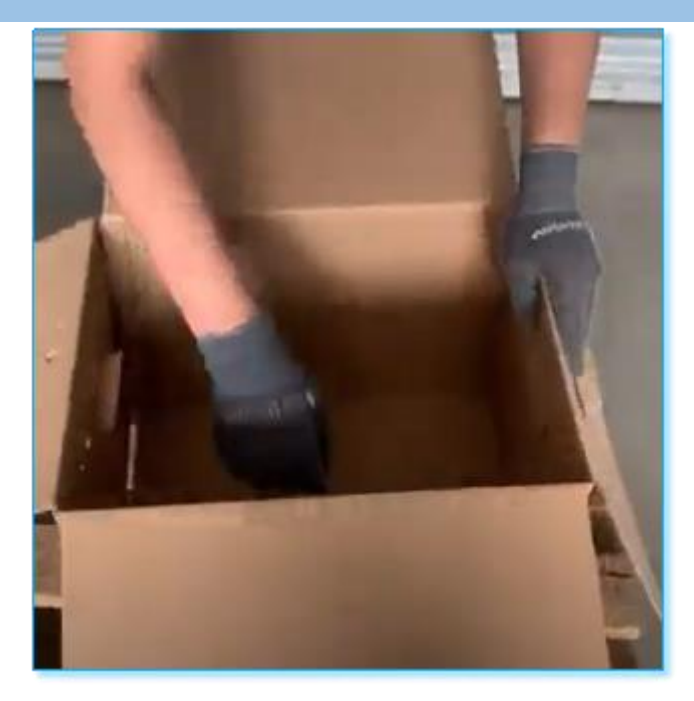

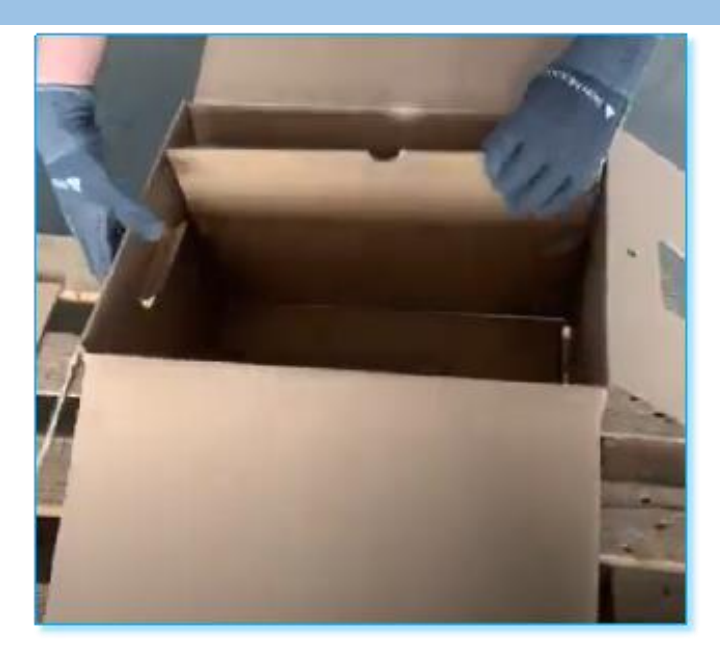

6. 把上面第一步压入箱体的面要先拉上来让有提把的底面露出,如下图

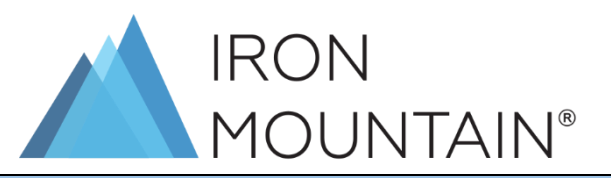

### 7. 把后提手的两面往上拉,如下图

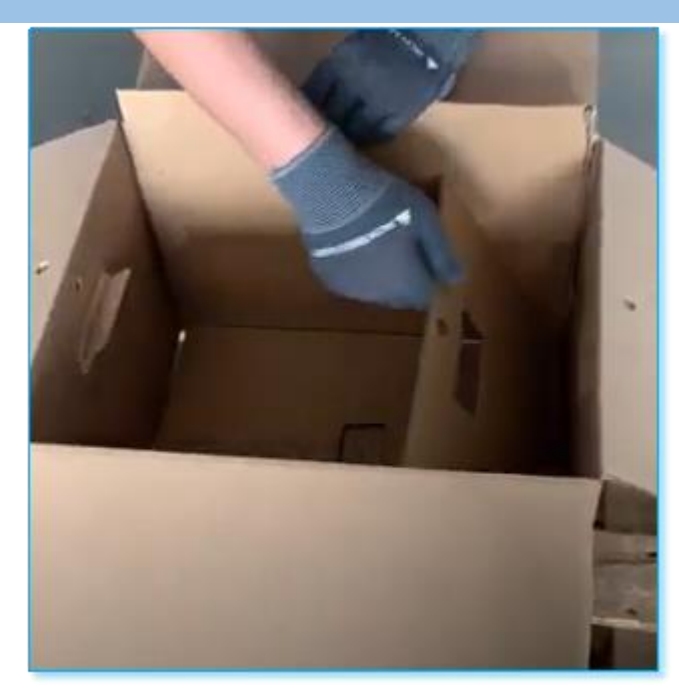

8. 将步骤 1 的这个一开始拉上来的面再压回箱底。如下图

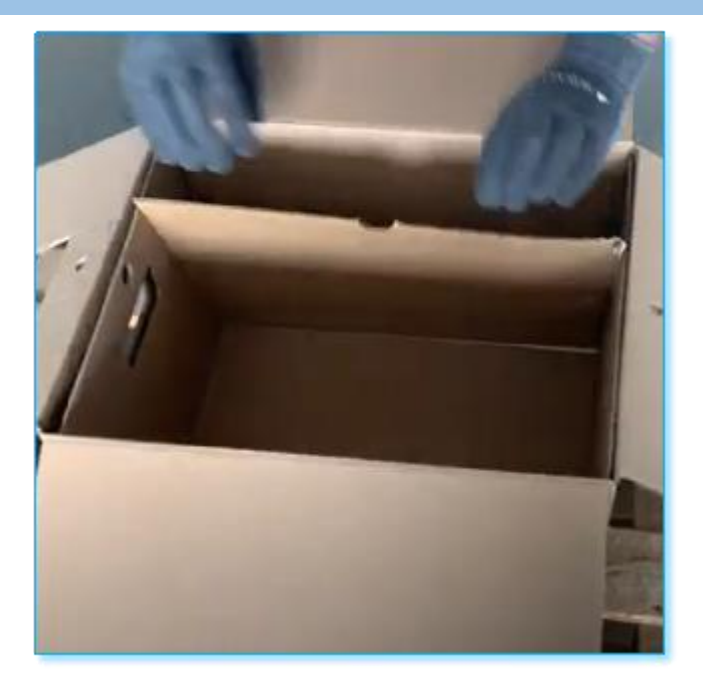

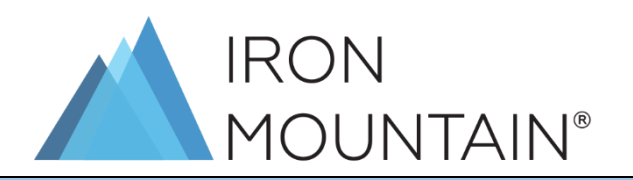

9. 接着就是将剩余的面压入箱体,保持每个面至少两层(提把处三层)

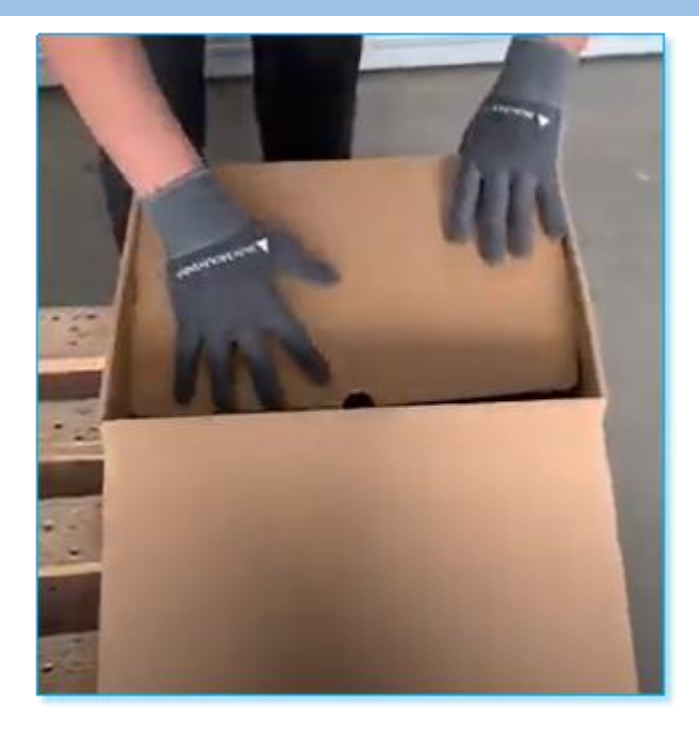

10.最后组装完成,如下图。

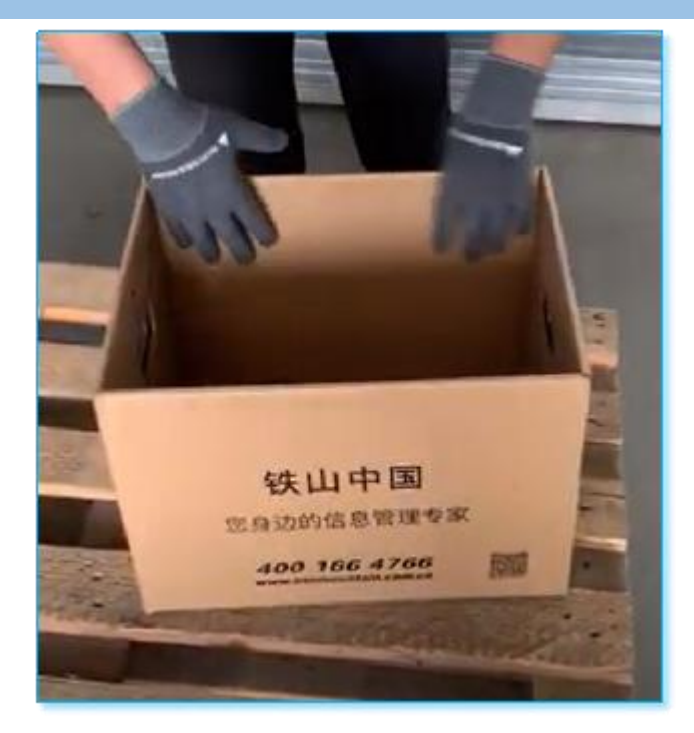

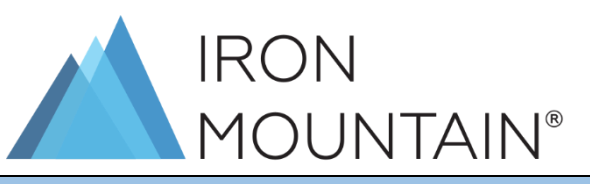

**11.** 如下是贵公司档案装箱所需要的整套材料,有纸箱,塑料锁条与标签。

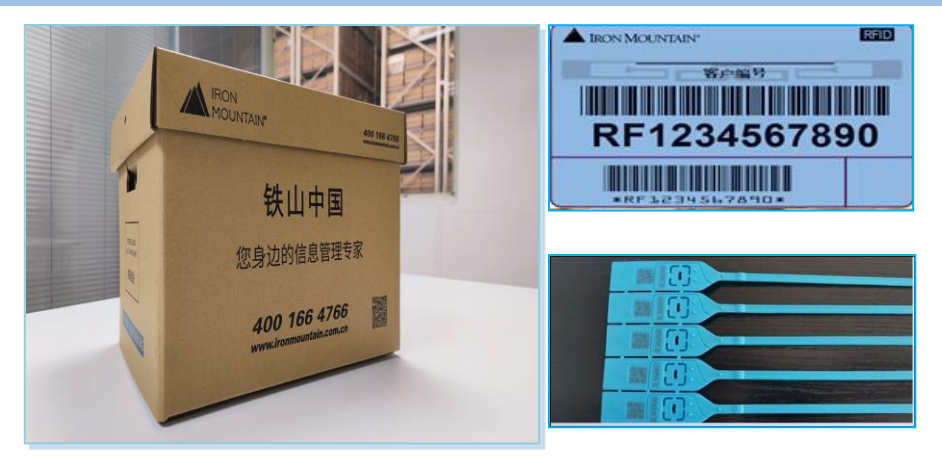

铁山人员上门收取档案箱时会对纸箱做如下检查。

### 1. 文件箱需保持完好,并符合以下情况

- 文件箱不可被压、缝合处须为完整,以及无明显撕裂或断裂迹象.
- 不含突出的边缘或部份,如金属加强条.
- 箱盖须保持完整.
- 文件箱不能有水渍或被水损坏.
- 2. 文件箱须根据该箱特定之最高承重及承载量而装载文件。装好档案的文

件箱应不超过 16 公斤/箱。

3. 一个文件箱只需贴一个铁山条码标签

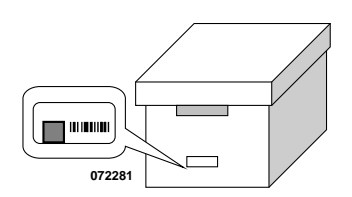

- 4. 完全封条(锁扣),每箱两个,完成密封。
- 若纸箱有如下违禁品,铁山将拒绝接收贵司的纸箱
- 食物或食材/化合物
- ▶ 有显著气味之物品

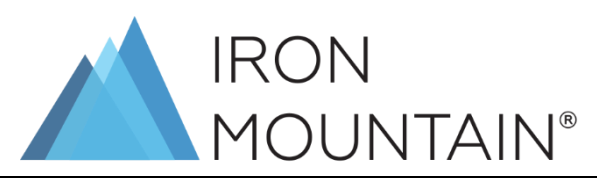

- 压力容器(例如煤气瓶)
- ▶ 药物
- > 皮革或其它动物产品
- 危险物品(所有级别)
- <span id="page-17-0"></span>显示寄生虫迹象之文件箱

## 九 档案/文件/磁带收取、递送与销毁流程

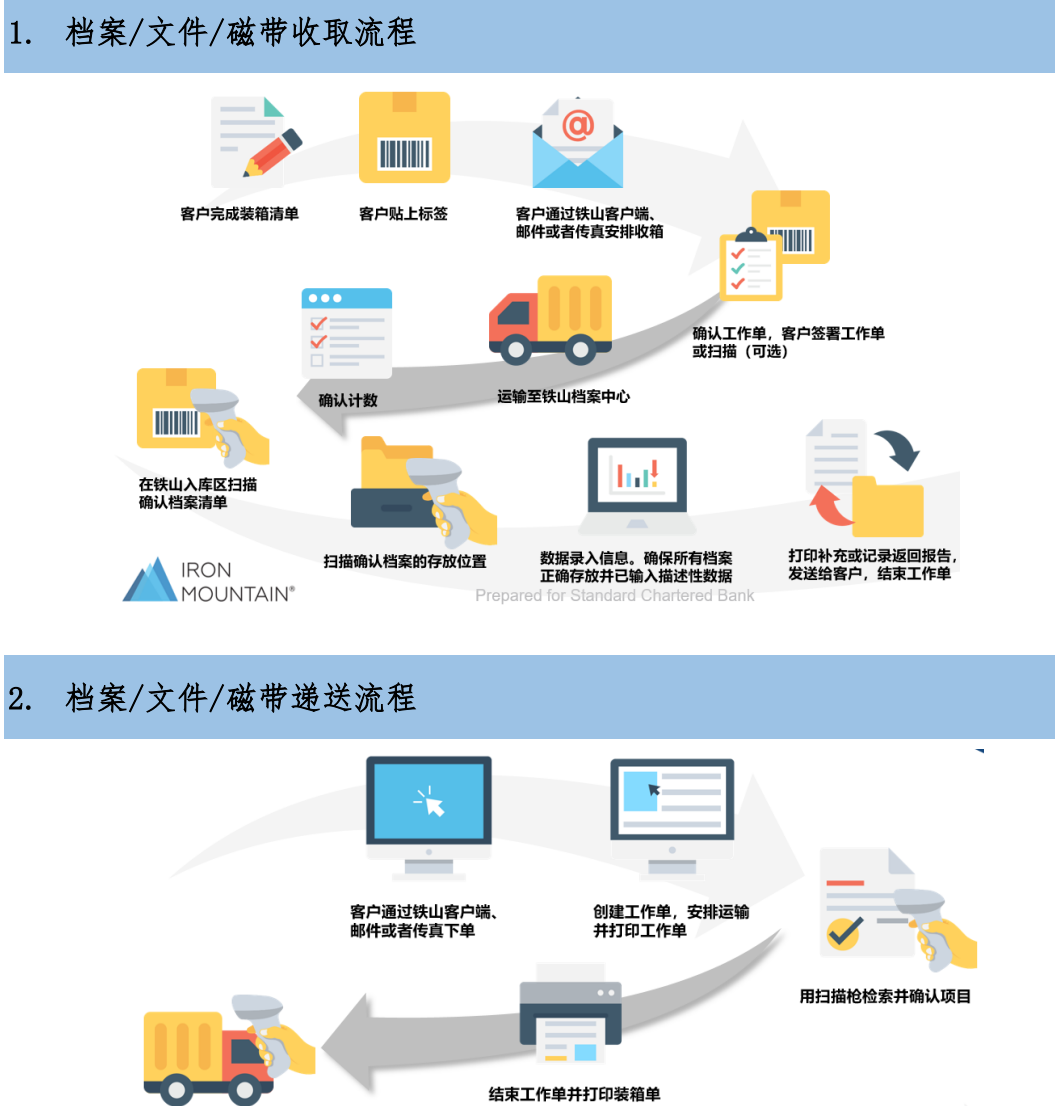

扫描&安排运输 车辆返回铁山。<br>结束工作单 客户签字确认工作单或者<br>扫描(可选)Prepared for Standard Chartered **IRON MOUNTAIN®** 

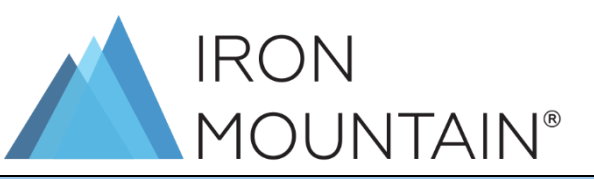

### 3. 档案/文件/磁带销毁流程

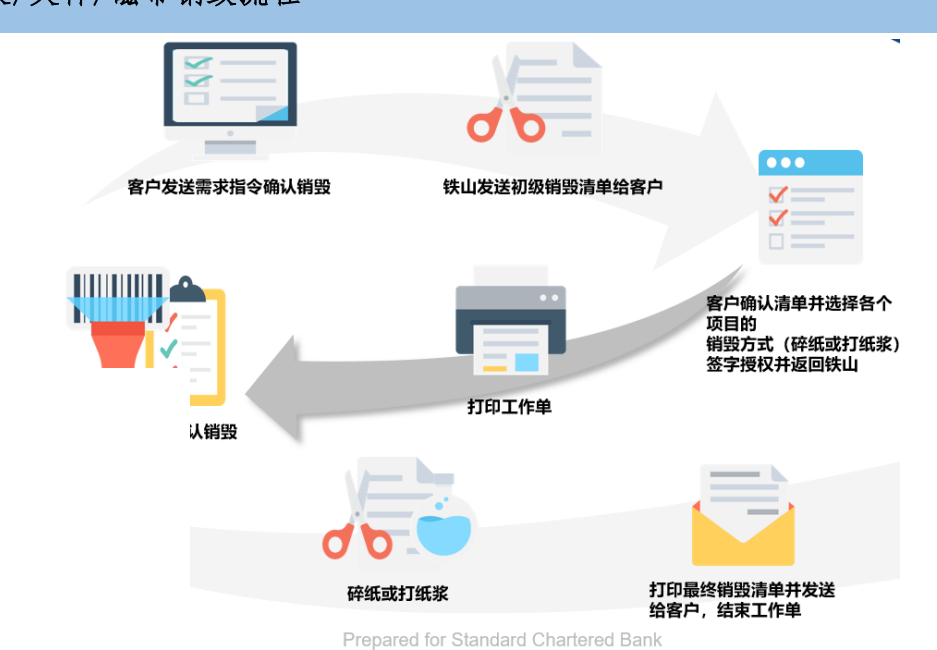

## 十 版本修改历史

<span id="page-18-0"></span>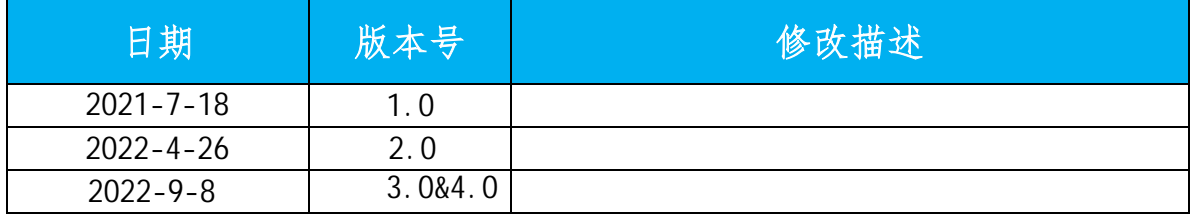